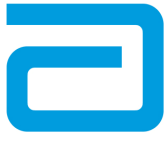

#### **Abbott i-STAT 1 SYSTEM – TECHNISCHES MERKBLATT**

# **Einhaltung der RiliBÄK- und i‑STAT-Grenzwerte für die Qualitätskontrolle von Flüssigkeiten**

# **ÜBERSICHT**

Im Rahmen der Initiative von Abbott Point of Care (APOC), auf Innovation zu reagieren, diese zu verbessern und zu liefern, freuen wir uns, eine erweiterte Nutzung der i-STAT 1 Wertezuweisungsübersichten (Value Assignment Sheet, VAS) sowie die Funktion zur Anpassung des automatischen Pass-/Fail-Tests für die Qualitätskontrolle von Flüssigkeiten für den deutschen Markt anbieten zu können. Die in den Richtlinien der Bundesärztekammer (RiliBÄK) enthaltenen Richtlinien zur Qualitätskontrolle\* regeln alle Laborsysteme/-instrumente in allen deutschen Laboren und bestimmen, dass die RiliBÄK-Grenzwerte für Qualitätskontrollen eingehalten werden, selbst wenn sie strenger sind als die von den Herstellern empfohlenen Grenzwerte. APOC hat daher ein Bewertungstool für Ergebnisse der i‑STAT-Qualitätskontrolle von Flüssigkeiten entwickelt, das als Hilfestellung bei der Beachtung der RiliBÄK-Richtlinien dient.

Wertezuweisungsübersichten auf RiliBÄK-Basis sind in zwei verschiedenen Konfigurationen verfügbar und können unter https://www.globalpointofcare.abbott/de/support/rilibaek-benutzerdokumentation.html aufgerufen werden:

- Eine menschenlesbare (Adobe .pdf) "RiliBÄK"-Wertezuweisungsübersicht (R‑VAS)
- Eine Handgerät-lesbare (.VAS) elektronische "RiliBÄK"-Wertezuweisungsübersicht (R-eVAS)

Die R‑VAS-Datei enthält eine Auflistung aller Kontrolltypen für jeden einzelnen Analyten, sowie Zielwerte und Akzeptanzgrenzen speziell für die jeweilige Softwareversion (CLEW) des Handgeräts, den Kartuschentyp und die Kartuschen-Chargenbezeichnung. Die R‑eVAS-Datei, die alle Zielwerte und RiliBÄK-basierten Akzeptanzgrenzen enthält, kann zur Unterstützung der Funktion für die Anpassung des automatischen Pass-/Fail-Tests heruntergeladen werden.

Die neue RiliBÄK-basierte Anpassung des automatischen Pass-/Fail-Tests für die Qualitätskontrolle von Flüssigkeiten bietet eine automatische, unmittelbare Pass-/Fail-Anzeige, wenn das Handgerät für den Gebrauch mit einer R‑eVAS-Datei angepasst wurde. Ersatzweise kann der Bediener die Ergebnisse der Flüssigkeits-Qualitätskontrolle durch direkten manuellen Vergleich mit der R‑VAS-Datei bewerten.

Die vollständigen RiliBÄK-Richtlinien stehen zur Verfügung unter https://www.bundesaerztekammer.de/richtlinien/

# **VERWENDUNG VON R‑eVAS- und R‑VAS-DATEIEN**

RiliBÄK gibt Akzeptanzgrenzen für die Qualitätskontrolle von bestimmten Analyten vor (siehe nachstehende Tabelle), die genauso eng wie oder enger sind als jene, die von APOC ermittelt wurden.

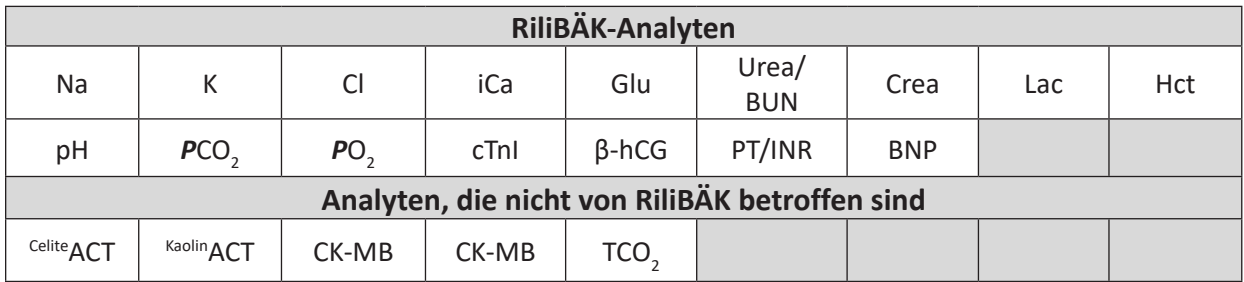

Durch den Download der R‑eVAS-Datei können die Kunden die Funktion zur Anpassung des automatischen Pass-/Fail-Tests für die Qualitätskontrolle von Flüssigkeiten nutzen, um automatisch zu ermitteln, ob die Ergebnisse einer Flüssigkeits-Qualitätskontrolle, die an einer i‑STAT-Kartusche durchgeführt wird, innerhalb der RiliBÄK-basierten Grenzwerte für betroffene Analyten liegen, wie durch die Anzeige "Pass" (Bestanden) oder "Fail" (Nicht bestanden) am i-STAT 1-Handgerät ersichtlich.

Analyten, die nicht von RiliBÄK betroffen sind, werden anhand der standardmäßigen Grenzwerte, die von APOC veröffentlicht werden, ausgewertet. Diese Grenzwerte sind auch in die R‑eVAS-Datei eingebunden, wodurch es möglich ist, alle Analyten angemessen auszuwerten, ganz gleich, ob sie von RiliBÄK betroffen sind oder nicht.

Als Alternative zur R‑eVAS-Datei kann eine R‑VAS-Datei (im Adobe .pdf-Format) heruntergeladen werden. Die R‑VAS-Datei wird für die manuelle Auswertung der Ergebnisse von Flüssigkeits-Qualitätskontrollen und/oder für die Dokumentation der automatisch angewandten Grenzwerte bei Verwendung der R‑eVAS-Datei und der automatischen Pass-/Fail-Funktion verwendet.

### **VERFAHREN**

#### **Zugriff auf die R-eVAS und R-VAS-Dateien**

#### • **R-eVAS-Datei**

Handgeräte können so angepasst werden, dass sie automatisch "Pass" (Bestanden) oder "Fail" (Nicht bestanden) anzeigen, gemäß dem i-STAT/DE-Benutzerhandbuch (Art: 754472), verfügbar unter https://www.globalpointofcare.abbott/en/support/istat-brand/istat1-product/technicalbulletins-product-updates.html im Menübaum "Data Management User Documentation" ("Datenmanagement – Benutzerdokumentation") des englischsprachigen (UK) Dropdown-Menüs. Neben den Verfahrensweisen zur Anpassung des Handgeräts enthält das Benutzerhandbuch hilfreiche Informationen, wie die nachfolgend aufgeführten.

- Um die Funktion zur Anpassung des automatischen Pass-/Fail-Tests für die Qualitätskontrolle von Flüssigkeiten am i-STAT 1 Analyzer nutzen zu können, muss der Anwender über die i‑STAT/DE‑Datenmanagement-Anwendung verfügen.
- Bei jedem Durchlauf einer Flüssigkeits-Qualitätskontrolle werden die folgenden Informationen übertragen, wenn die Ergebnisse auf i‑STAT/DE heruntergeladen werden:
	- Die Ergebnisse der Qualitätskontrolle Der Name der R‑eVAS-Datei Die Chargennummern der i‑STAT Kartusche und Kontrollflüssigkeit Die gesamte Pass-/Fail-Bestimmung für den Qualitätskontrolltest
- Außer wenn die Anzeige numerischer Ergebnisse durch die Anpassung unterdrückt wurde, werden beim Ausdrucken der Ergebnisse einer Qualitätskontrolle alle Analytwerte zusammen mit dem entsprechenden Kontrollbereich auf dem Ausdruck angezeigt. Das Symbol "<< >> " dient zur Anzeige von Ergebnissen, die außerhalb des Kontrollbereichs liegen.

#### **Hinweis:**

- o Alle Verfahren, die im i-STAT/DE-Benutzerhandbuch enthalten sind, gelten für R‑eVAS **mit einer Ausnahme**: Zum Download der R‑eVAS-Datei navigieren Sie zur R‑eVAS-Seite auf der APOC-Website https://www.globalpointofcare.abbott/de/support/ rilibaek-benutzerdokumentation.html, geben Sie Ihr Passwort ein, und befolgen Sie die Anweisungen auf dem Bildschirm.
- o VORSICHT: Die Rückkehr zur Verwendung einer standardmäßigen eVAS-Datei nach der Installation einer R‑eVAS-Datei **wird nicht empfohlen**. Sollte es notwendig sein, von einer R‑eVAS-Datei aus auf eine standardmäßige eVAS-Datei zurückzugreifen, wenden Sie sich an den für Sie zuständigen Mitarbeiter des Kundendienstes.

#### • **R-VAS-Datei**

Um die R-VAS-Datei herunterzuladen, gehen Sie zu https://www.globalpointofcare.abbott/de/ support/rilibaek-benutzerdokumentation.html, geben Sie Ihr Passwort ein, und befolgen Sie die Anweisungen auf dem Bildschirm.

## **VERWALTUNG und FEHLERBEHEBUNG**

Die RiliBÄK-basierte Anpassung des automatischen Pass-/Fail-Tests für die Qualitätskontrolle von Flüssigkeiten ist eine optionale Funktion, die dazu dient, die Auswertung von Ergebnissen einer i‑STAT Flüssigkeits-Qualitätskontrolle in Abhängigkeit von den RiliBÄK-Vorgaben zu unterstützen, und umfasst keine zusätzliche Leistungsgarantie.

- • Die i‑STAT-Grenzwerte für die Qualitätskontrolle, die in den standardmäßigen (nicht RiliBÄK) VASund eVAS-Dateien enthalten sind, bleiben weiterhin die Grenzwerte, die APOC für alle Analyten empfiehlt, um die angemessene Leistung in Abhängigkeit von den APOC-Produktspezifikationen anzuzeigen.
	- Da die RiliBÄK-Grenzen genauso eng wie oder enger als die standardmäßigen APOC-Grenzwerte sind, wird durch die Anzeige von "Pass" (Bestanden) am i-STAT 1-Handgerät bei Verwendung einer R‑eVAS oder Ergebnisse innerhalb der Kontrollbereiche, die in der R‑VAS-Datei enthalten sind, bestätigt, dass die Ergebnisse der Qualitätskontrolle die Produktvorgaben von APOC erfüllen.
- Grenzwerte der Qualitätskontrolle werden nicht erfüllt:
	- **RiliBÄK-Analyten**: Die Kontrollgrenzwerte beruhen auf RiliBÄK; daher:
		- o Die Anzeige "Fail" (Nicht bestanden) am i-STAT 1-Handgerät bei Verwendung einer R‑eVAS-Datei oder von Ergebnissen, die nicht in die in der R‑VAS-Datei aufgeführten Kontrollbereiche fallen, *weist nicht unbedingt* darauf hin, dass das Produkt nicht den Vorgaben entspricht oder nicht für den bestimmungsgemäßen Gebrauch geeignet ist.
		- o Die Leistung sollte anhand der i‑STAT-Qualitätskontrollgrenzen bewertet und bei Bedarf weiter geprüft werden.
		- o Ein Mitarbeiter des Kundendienstes sollte zu Rate gezogen werden, um Fehler zu beheben und Probleme zu lösen, falls die Kontrollen immer wieder außerhalb des zulässigen Bereichs liegen.
	- **Analyten, die nicht von RiliBÄK betroffen sind**: Die Standardwerte für die Kontrollgrenzen sind die APOC-Werte; daher:
		- o Im Falle einer "Fail"-Anzeige (Nicht bestanden) am i-STAT 1-Handgerät bei Verwendung einer R‑eVAS-Datei oder von Ergebnissen, die nicht in die in der R‑VAS-Datei aufgeführten Kontrollbereiche fallen, sollte ein Mitarbeiter des Kundendienstes zur Fehlerbehebung kontaktiert werden.
		- o Empfehlungen zur Bewertung von Kontrollwerten, die außerhalb des zulässigen Bereichs liegen, finden Sie unter der Überschrift "FEHLERBEHEBUNG BEI GRENZWERTÜBERSCHREITENDEN KONTROLLERGEBNISSEN VON KARTUSCHEN" in Abschnitt 14 (Qualitätskontrolle) im i‑STAT 1-Systemhandbuch.
- Aufgrund von Unterschieden bei der mathematischen Rundung können sich die RiliBÄK-Grenzwerte für die Qualitätskontrolle, die in den R‑VAS- und R‑eVAS-Dateien enthalten sind, etwas von Grenzwerten unterscheiden, die mit einer größeren numerischen Genauigkeit berechnet werden.

© 2021 Abbott. Alle Rechte vorbehalten. Alle genannten Marken sind Marken der Abbott Unternehmensgruppe oder ihrer jeweiligen Eigentümer.